# prime

### Quick User Guide

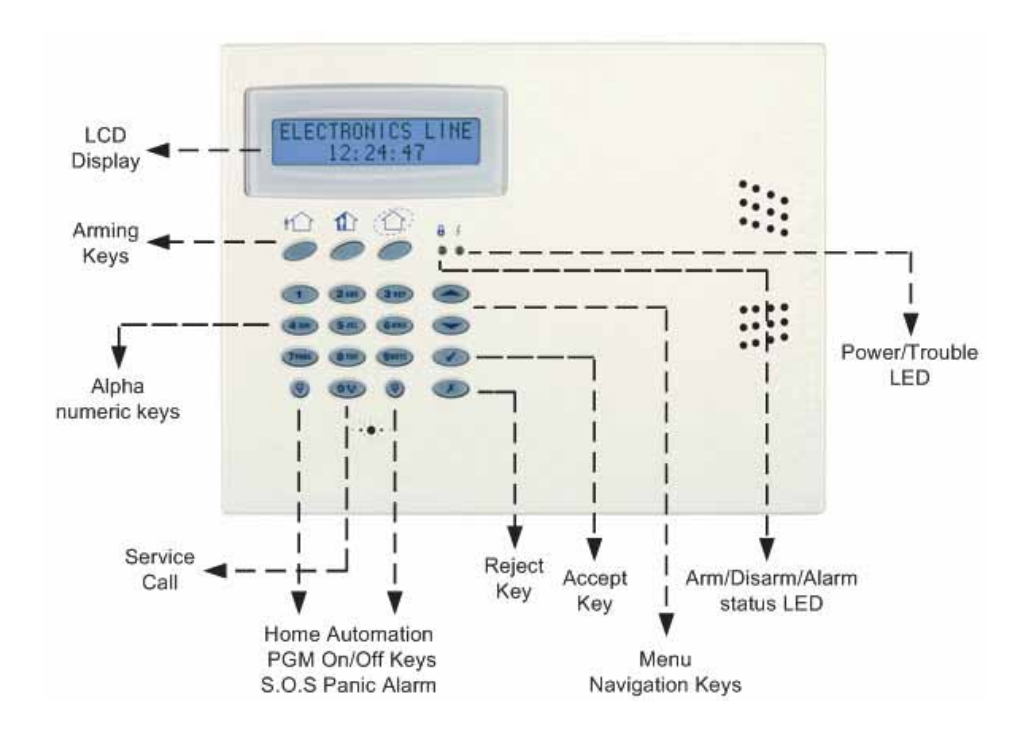

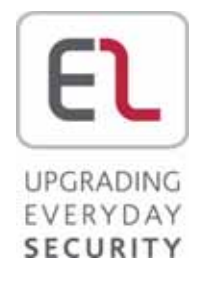

## prime

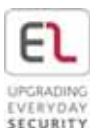

Thank you for choosing Prime wireless intruder control panel. This quick start guide describes the main user operating actions of the Prime. To view the full version of the user manual, please refer our website www.electronics-line.com.

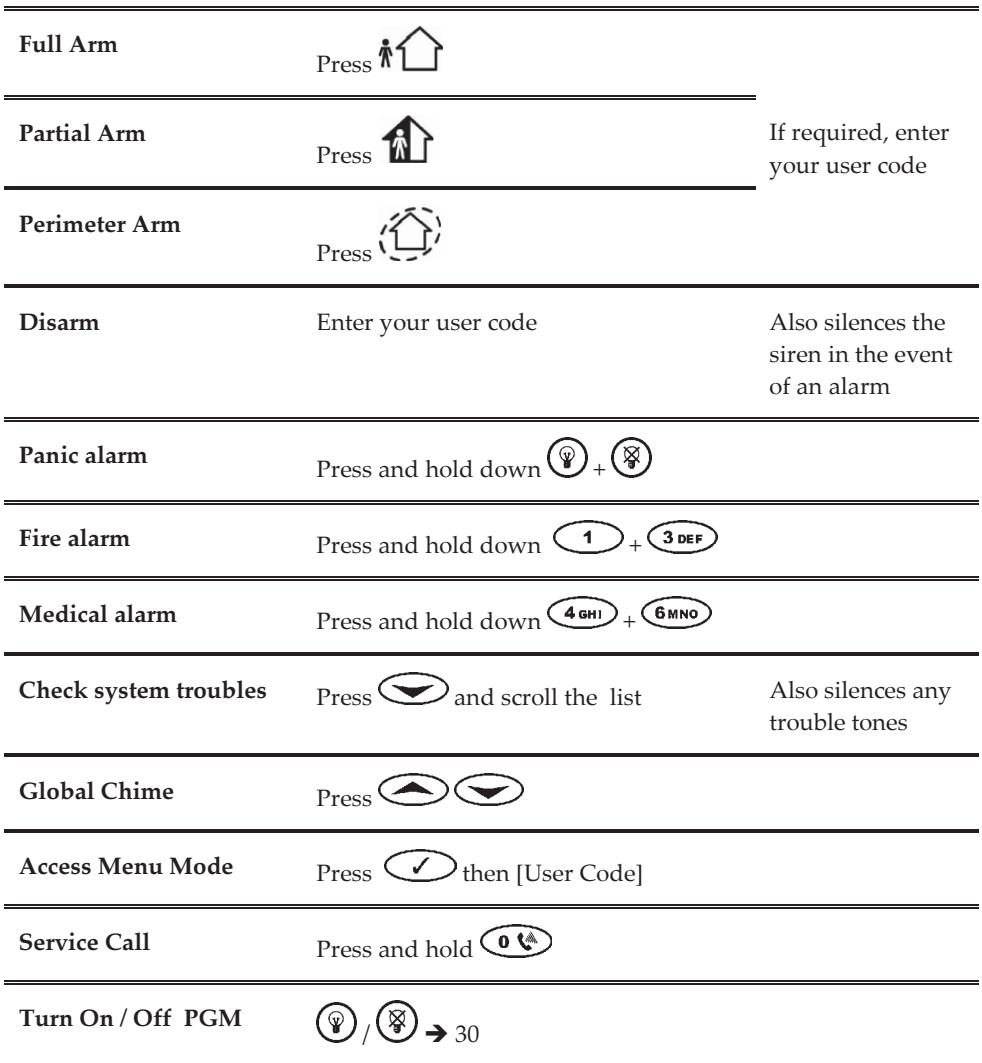

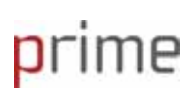

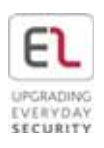

#### **LEDs Indication**

 $\bigcap_{\text{Red LED:}}$ Off: System disarmed On : System armed Flashing: Alarm

 $\frac{1}{4}$  Green LED: On: Power OK Off: No power Flashing: (Slow) Low battery main or detector, (Fast) AC loss

#### **Edit/Delete User Code**

- 1. Go to the main display press  $\bigcirc$ .
- 2. Enter master code (Default code 1234)
- 3. Select [4] User Code and press  $C$

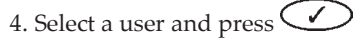

- 5. Select [1] Edit Code.
- 6. Edit the user code or enter 0000 to delete

7. Press  $\mathcal{C}$ 

#### Bypass / Unbypass a zone

- 1. Go to the main display press  $\bigcirc$ .
- 2. Enter master code (Default code 1234)
- 3. On the Main menu, press [21]

#### **SMS Control Commands**

Controlling the System through SMS

**Command Code Numbers:** 

- 120: Disarm
- 121: Full arm
- $122.$  Part arm
- 123: Perimeter arm
- 124: Full + Perimeter Arm
- 4. Select a zone and press  $\bigcirc$  to toggle
- 5. To save the status, press  $\bigcirc \mathcal{X}$  and then  $\langle \checkmark \rangle$

125: Part + Perimeter Arm  $0XY \cdot HA$  unit  $XX$  off 1XX: HA unit XX on 030: PGM off  $130:PGM$  on 200: System arm status

SMS Structure: [Free text - Up to 43 characters][#][User Code][Command]

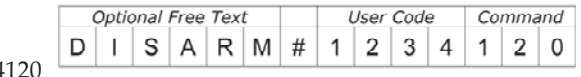

Example: DISARM#1234

Example to activate HA unit: Boiler On#1234108

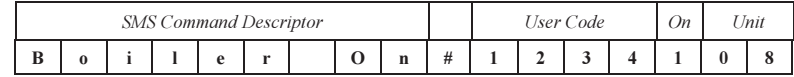

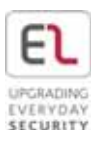

#### **Telephone Control Commands**

- 1. Dial the number of the premises
	- \* If your system is connected to a regular phone line. Dial the number of the panel and wait for three rings then hang up. Wait at least five seconds and dial the number again. On the second ring the control system answers and sounds two tones.
	- \* If your system support cellular communication dial and wait until the system answers and two tones are heard.
- 2. Within 15 seconds, enter the Telecontrol Code (code 29). After a tone sounds, press:
	- 2:2 Way Audio 3: Full arm 4XX: Activate Home Automation unit 5XX: Deactivate Home Automation Unit  $430 \cdot PGM$  on  $530: PGM$  off  $6:$  Disarm 7: Extend the call 9: Cancel siren \*#: Disconnect the line

Keyfob  $\bigcap_{r}$  Full Arm  $\mathbf{D}_{\text{:} \text{Disarm}}$ Part Arm, Home Automation  $\mathcal{D}_1(\mathcal{D})$ : Perimeter Arm, Home Automation